## Email & SharePoint 2010

*By using SharePoint 2010 for your school's public facing site, you now have access to some new features. One of these features is the ability to send an email to add content to your site without the need to log in via the web.* 

This article provides the steps for 3 common email activities: Sending an Event to the Calendar via Email, Adding a Newsletter via Email and Posting to a Blog via Email.

## Post to the Blog via Email

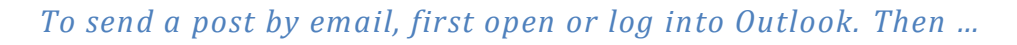

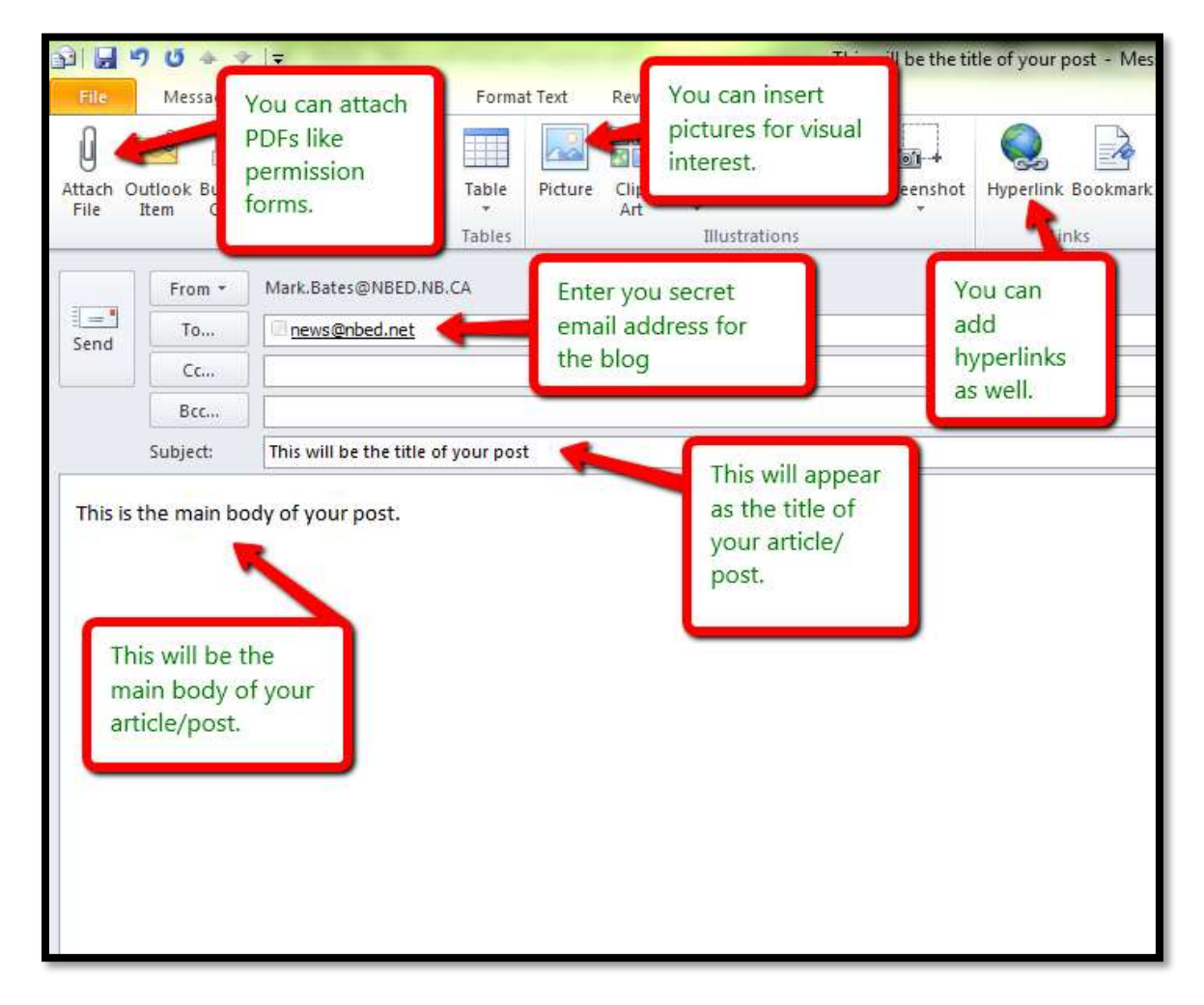

## Add a Newsletter via Email

*To send a newsletter by email, first open or log into Outlook. Then…*

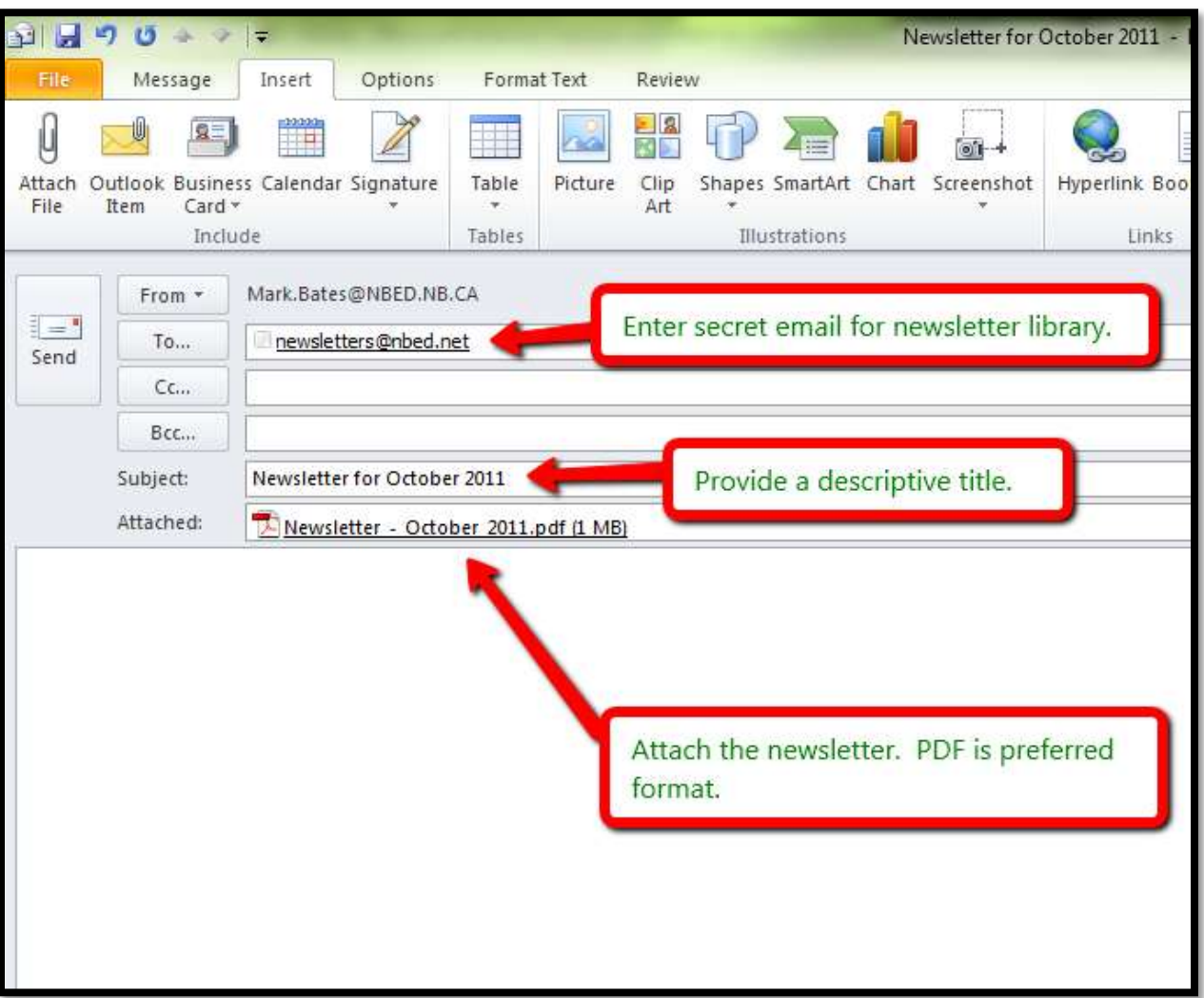

## Sending an Event to the Calendar via Email

*To send an event by email, first open or log into Outlook. This initial step differs from the two previous.*

**Step 1.**

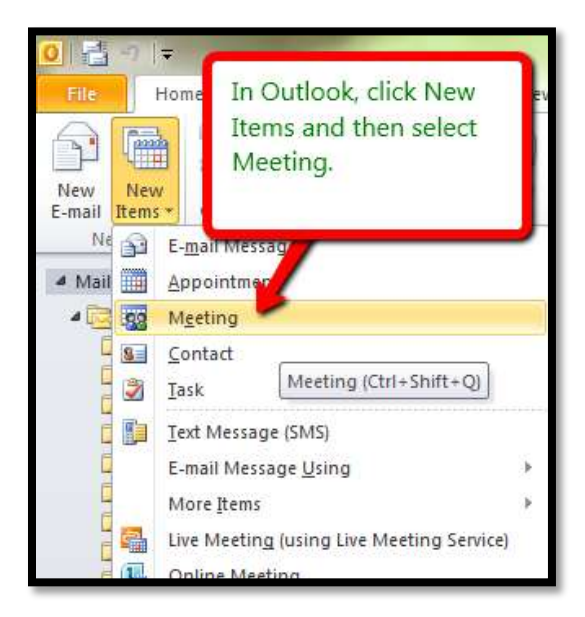

**Step 2.**

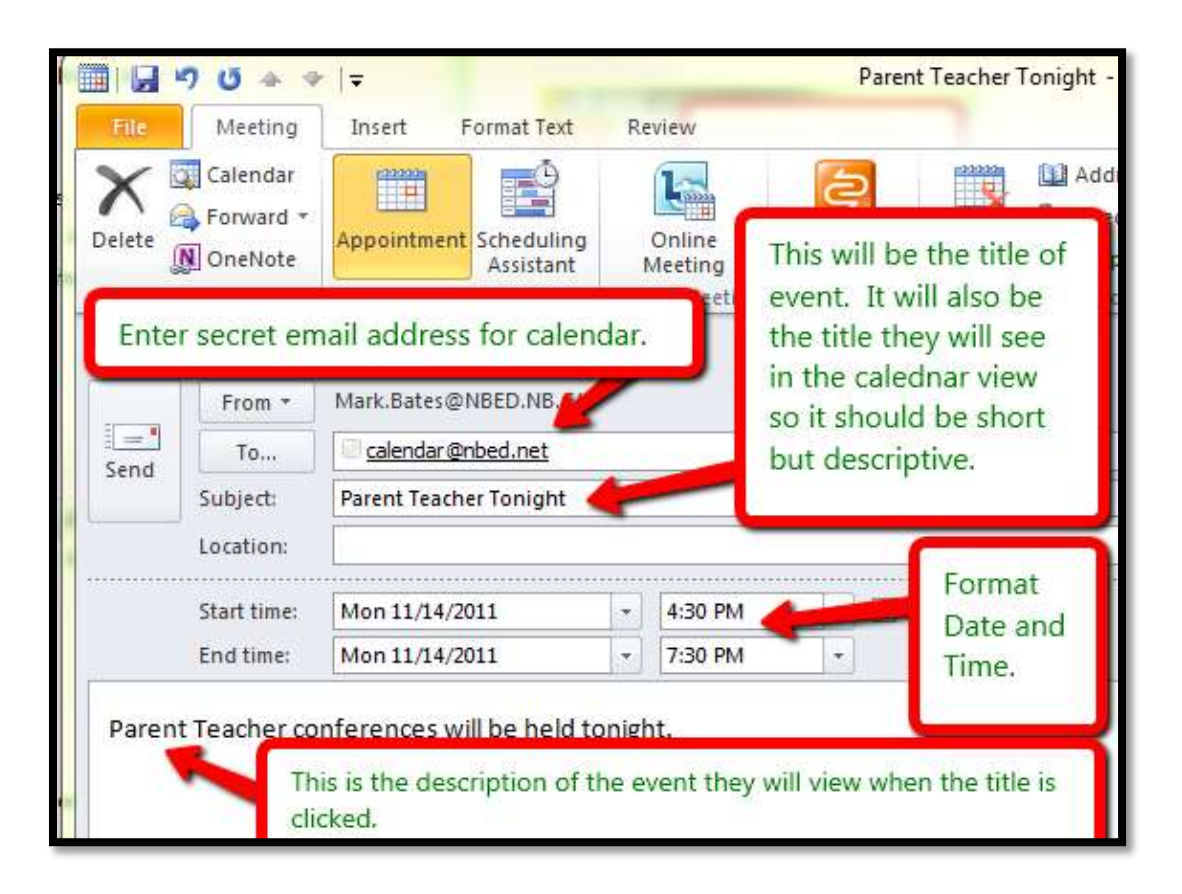